Министерство образования Республики Беларусь

Учреждение образования

# Белорусский государственный университет информатики и радиоэлектроники

Кафедра РТС

Отчет по лабораторной работе №1

«РЕАЛИЗАЦИЯ ПОСЛЕДОВАТЕЛЬНОСТНЫХ УСТРОЙСТВ НА ПЛИС»

Выполнил: Проверил:

ст.гр. 240102 xxxxxxxxx shlom41k

## **Цель работы:**

1. Углубление теоретических знаний по схемотехническому проектированию цифровых устройств на ПЛИС и закрепление их на практике.

2. Формирование практических навыков создания цифровых устройств на основе ПЛИС путем схемотехнического и поведенческого описания работы устройства, а также компьютерного моделирования их работы.

3. Приобретение практических навыков работы с реальными устройствами на базе ПЛИС и контрольно-измерительными приборами.

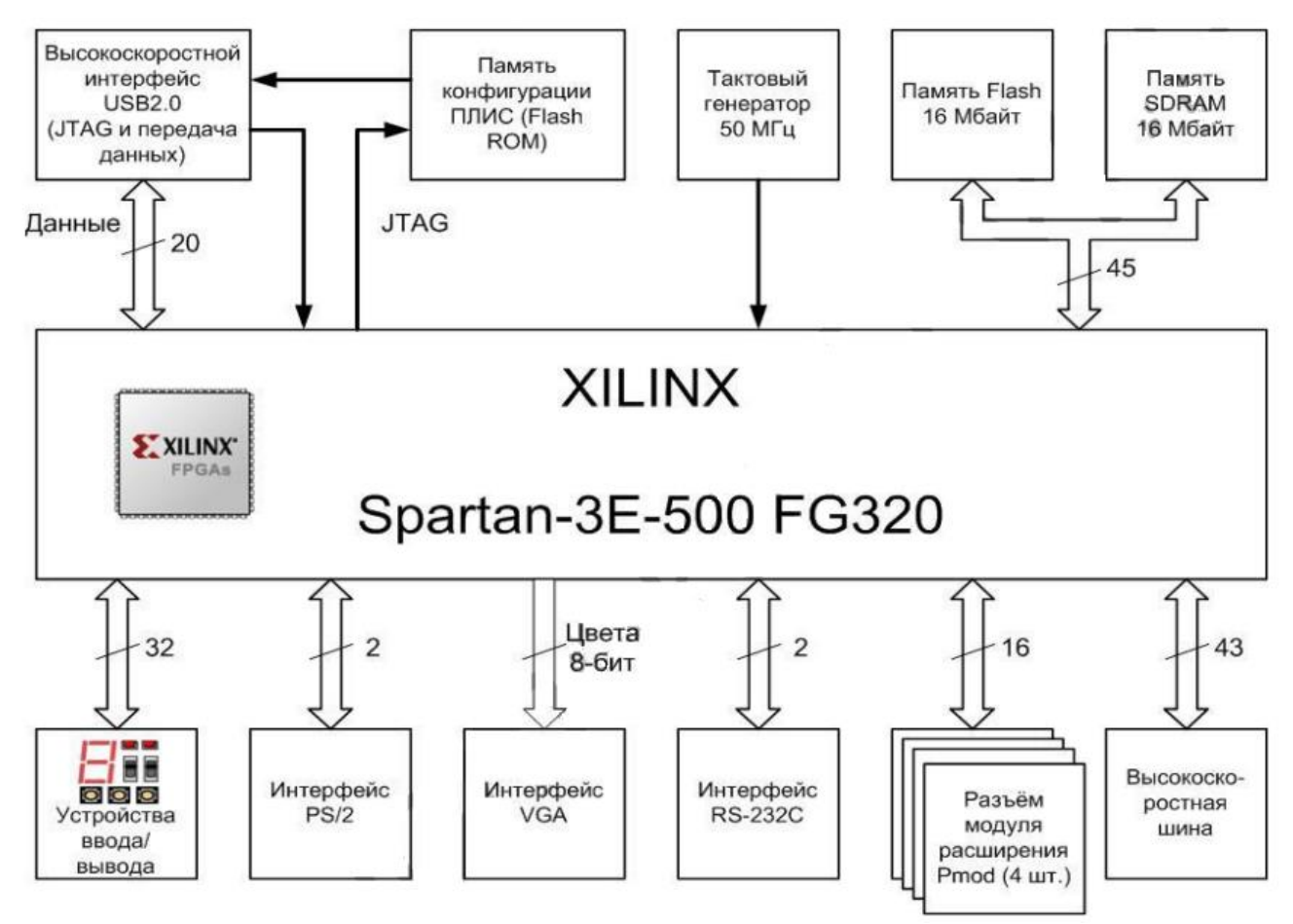

Рисунок *1* – Структура отладочной платы

#### **Условия индивидуального задания**

Сформировать сигнал в виде меандра с частотой:

а) 4372 Гц;

б) 15 Гц.

Устройство формирования сигнала реализовать двумя способами: при помощи схемотехнического описания Schematic и при помощи описания на языке VHDL. Проверить работу устройства на отладочной плате. Сигнал с частотой 15 Гц вывести на светодиод LD1.

### **Выполнение работы**

Для получения необходимой частоты мы должны иметь следующий коэффициент деления:

a) 
$$
K_{JEEJ} = \frac{F_{BX}}{F_{BBIX}} = \frac{50 \cdot 10^6 \text{ } \Gamma \textit{u}}{4372 \text{ } \Gamma \textit{u}} = 11436;
$$
  
5)  $K_{JEEJ} = \frac{F_{BX}}{F_{BBIX}} = \frac{50 \cdot 10^6 \text{ } \Gamma \textit{u}}{15 \text{ } \Gamma \textit{u}} = 3125000.$ 

Коэффициент деления счетчика:

a) 
$$
K_{JEEJ} = K_{CY} \cdot K_{TP} = K_{CY} \cdot 2 \Rightarrow K_{CY} = \frac{K_{JEEJ}}{2} = 5718;
$$
  
\n6)  $K_{JEEJ} = K_{CY} \cdot K_{TP} = K_{CY} \cdot 2 \Rightarrow K_{CY} = \frac{K_{JEEJ}}{2} = 1562500.$ 

Начальное значение счетчика:

a) 
$$
K = M - K_{CY} = 2^{16} - 5718 = 59818
$$
;  
6)  $K = M - K_{CY} = 2^{24} - 1562500 = 15214716$ .

Определив начальные параметры, соберем схемы делителей частоты.

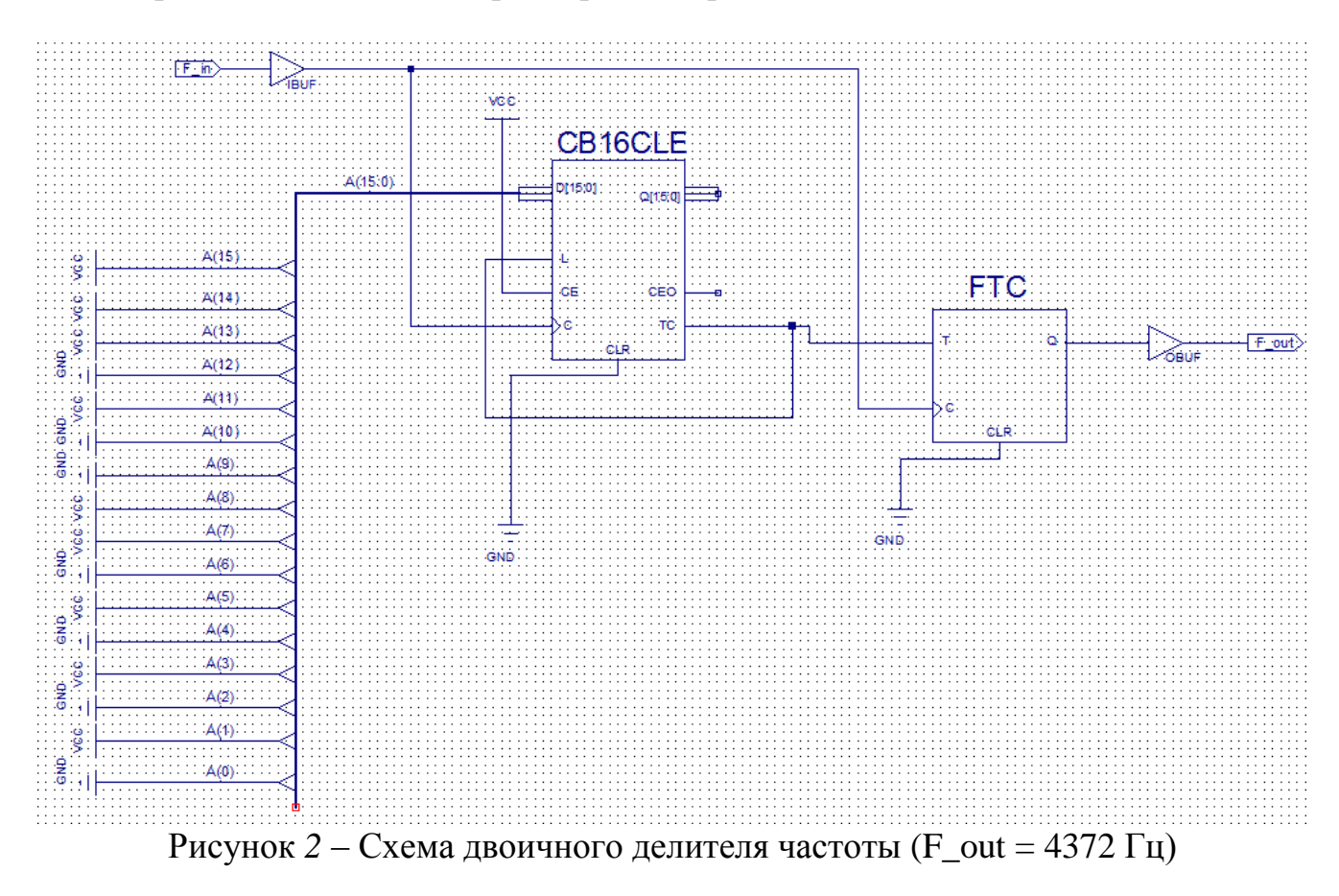

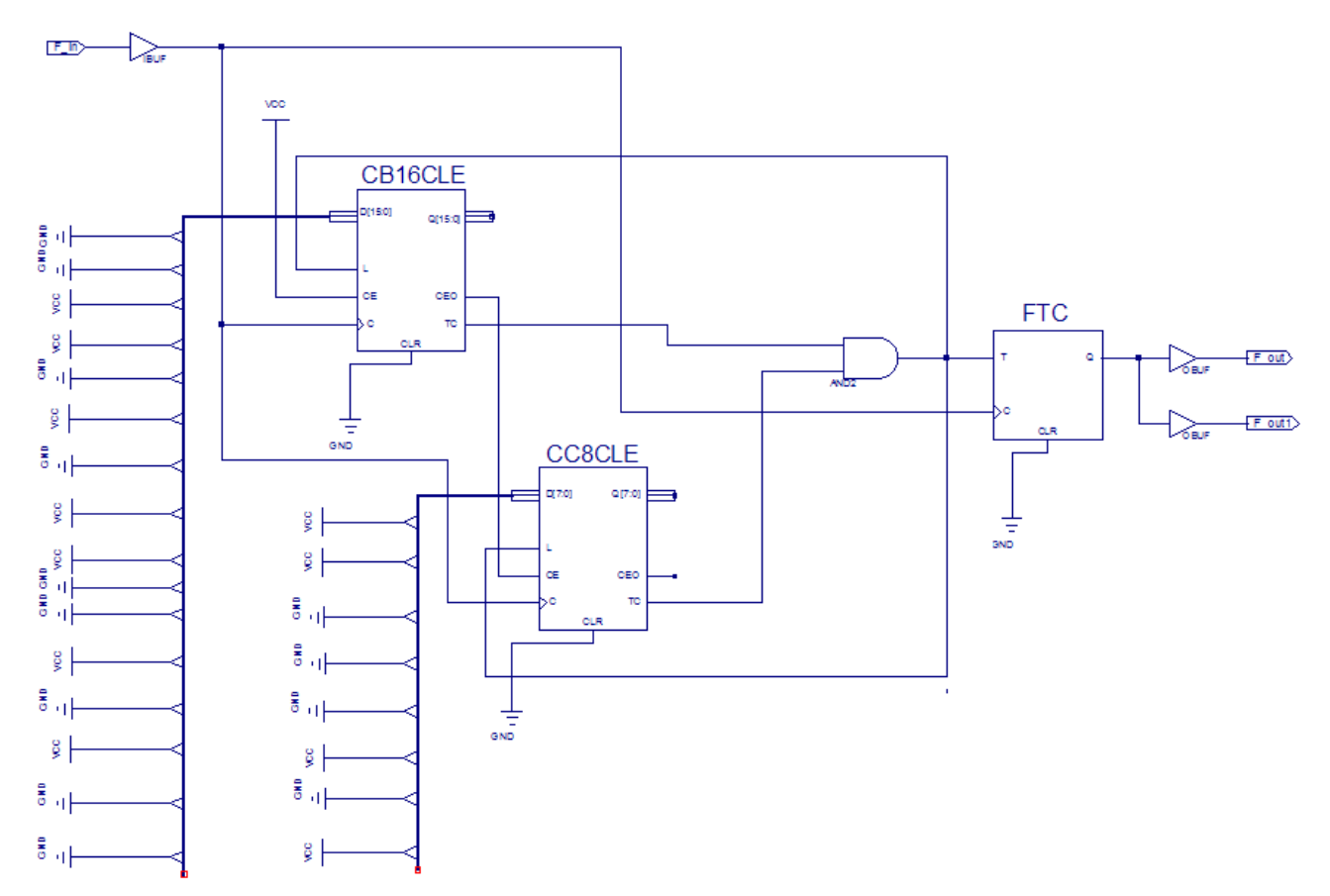

Рисунок *3* – Схема двоичного делителя частоты (F\_out = F\_out1= 15 Гц)

Рассмотрим реализацию той же задачи с использованием языка высокого уровня – VHDL.

Листинг программы:

```
library IEEE;
use IEEE.STD_LOGIC_1164.ALL;
use IEEE.STD_LOGIC_ARITH.ALL;
use IEEE.STD_LOGIC_UNSIGNED.ALL;
entity delitel is
  Port ( clock en : in STD_LOGIC;
        clk : in STD_LOGIC;
         reset : in STD_LOGIC;
        F_out : out STD_LOGIC;
        F_out1 : out STD_LOGIC;
       F_outD : out STD_LOGIC);
end delitel;
```

```
signal counter: std_logic_vector (20 downto 0);
                signal F_out_temp: std_logic;
                signal counter1: std logic vector ( 15 downto 0);
                signal F out temp1: std logic;
begin
process (clk, reset)
begin
 if reset = '1' then
 counter \leq (others \leq '0');
 elsif clk = '1' and clk'event then
 if clock en = '1' then
 counter <= counter + 1;
 end if;
 if counter = "110010110111001101010" then
                             counter \leq (others \leq '0');
                             F_out_temp <= not F_out_temp;
                             end if;
end if;
        F out \leq F out temp;
        F_outD <= F_out_temp;
end process;
process (clk, reset)
begin
 if reset = '1' then
 counter1 <= (others = > '0');
 elsif clk = '1' and clk'event then
 if clock en = '1' then
 counter1 \le counter1 + 1;
 end if;
 if counter1 = "0101101110011010" then
                             counter1 <= (others => '0');F_out_temp1 <= not F_out_temp1;
                             end if;
end if;
        F out1 \leq F out temp1;
end process;
end Behavioral;
```
Используя осциллограф, измерили временные диаграммы формируемого сигнала.

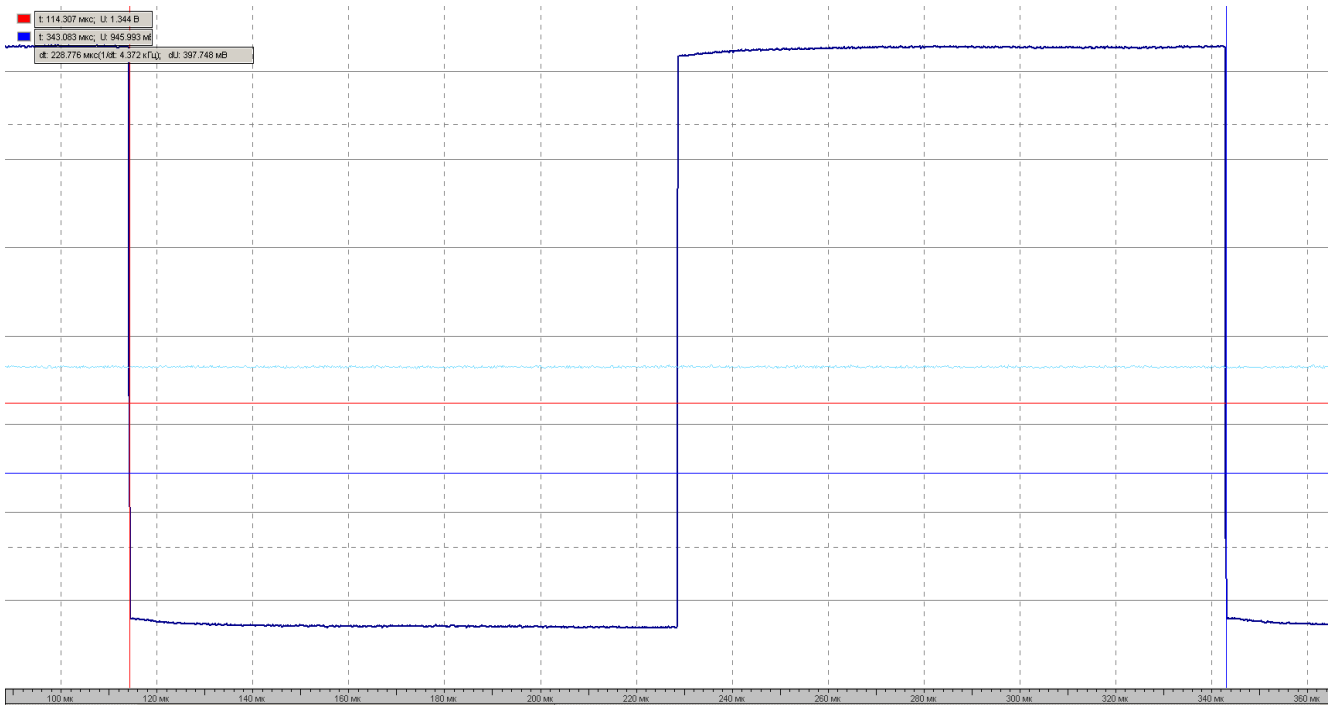

Рисунок *4* – Временные диаграммы сигнала с частотой 4372 Гц

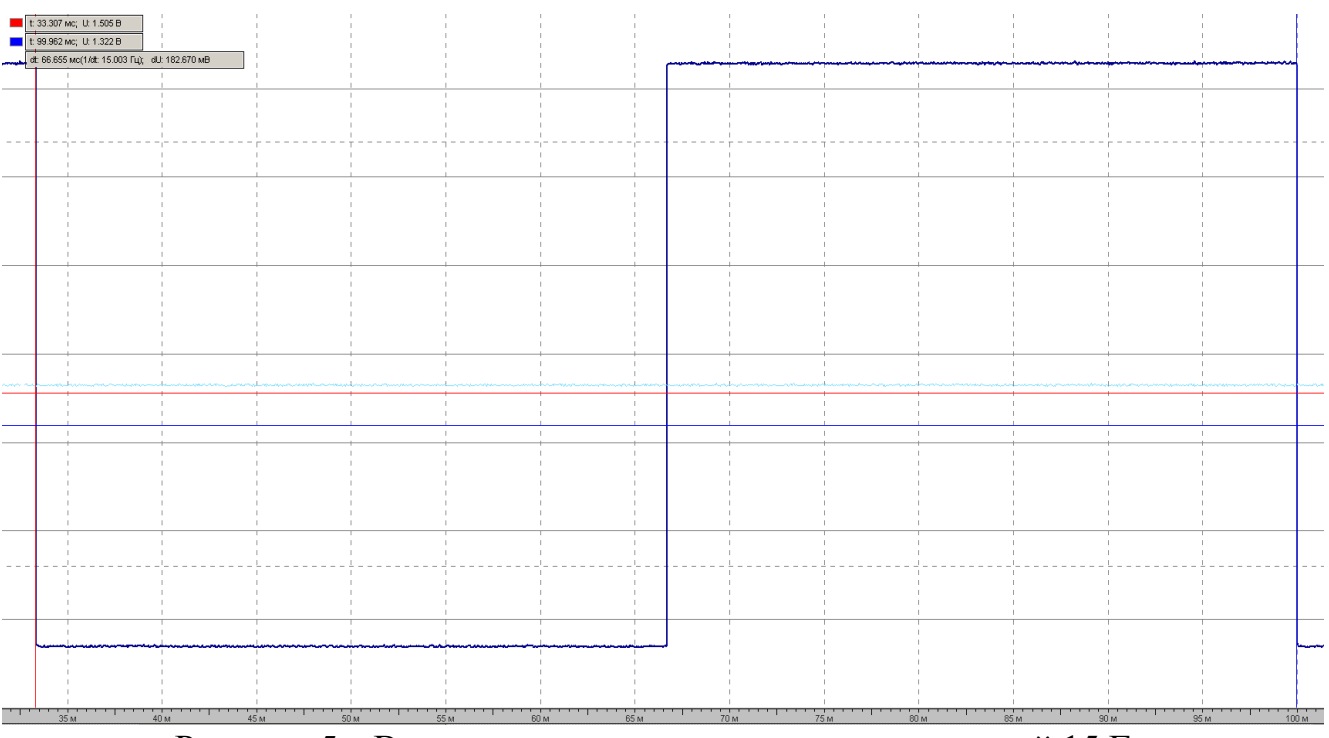

Рисунок *5* – Временные диаграммы сигнала с частотой 15 Гц

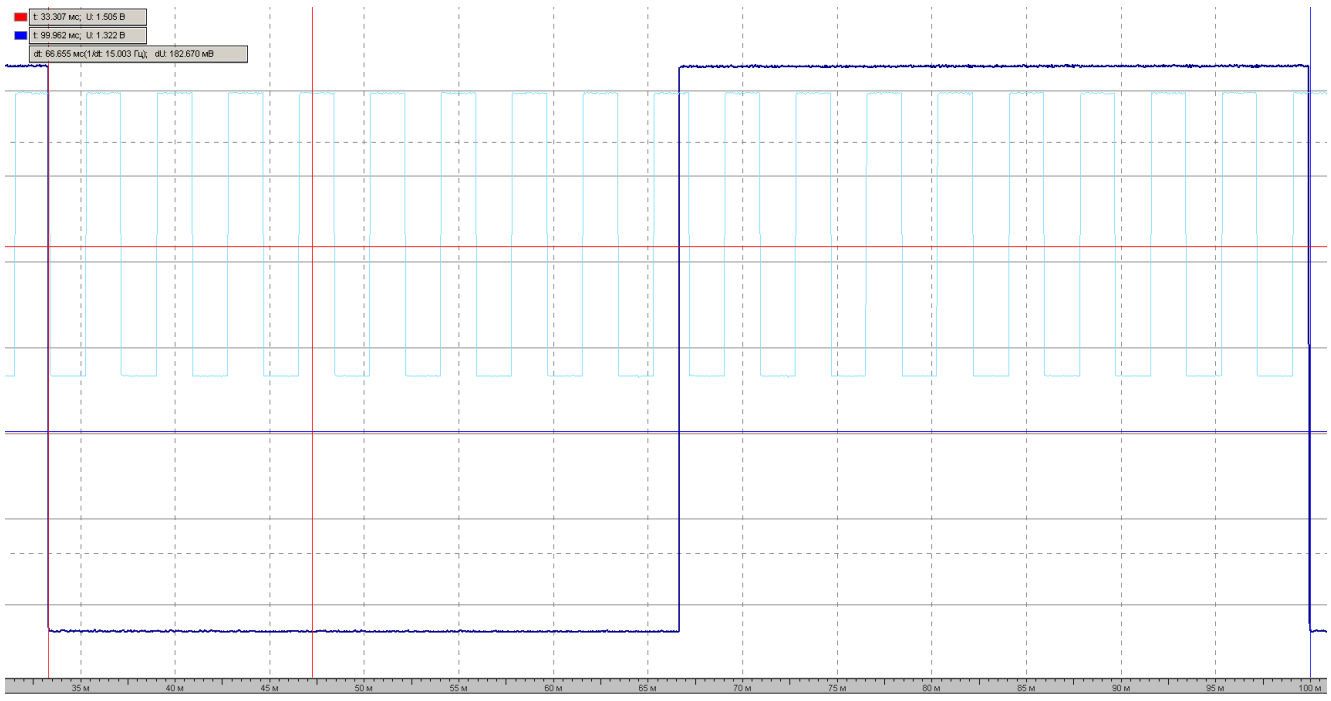

Рисунок *6* – Временные диаграммы сигналов

#### **Вывод**

В ходе данной лабораторной работы закрепили на практике и углубили теоретические знания по схемотехническому проектированию цифровых устройств на ПЛИС. Сформировали практические навыки создания цифровых устройств на основе ПЛИС путем схемотехнического и поведенческого описания работы устройства, а также компьютерного моделирования их работы. Приобрели практические навыки работы с реальными устройствами на базе ПЛИС и контрольно-измерительными приборами.